# 最適化ソフトの比較と最近の動向

江戸川大学 メディアコミュニケーション学部 情報文化学科 ザンピン

近年、コンピュータのデータ処理スピード、あ るいは、スペックの向上は周知の通りである。筆 者の専門分野である最適化に関連する専用ソフト も、ここ 10 年、コンピュータに勝る発展を遂げ てきた。ここには、IBM ILOG OPL を中心に、 いくつかの代表的なソフトとその特徴、および CPLEXの創始者R.Bixbyの講演を含む商用ソフ トの発展をここでまとめて紹介する。

### 1.Excel のソルバー

最適化ソフト、あるいは、Optimizer といえば、 Excel のソルバーが一番よく知られている。近年、 PC の性能が飛躍的な向上につれ、数百個の変数、 数千個の変数の問題でも、合理的な時間内で解け るようになり、その実用性が発揮されてきた。

しかし、このExcel のソルバーは整数、あるい は、0、1 のようなバイナリ変数を含む混合整数の 問題に対し、極めて不安定である。例を見てみよ う。

工場から市場が集中している都会に近い倉庫へ 製品を輸送すると仮定する。ここには運送コスト を最小にすると考えよう。また、各工場の供給能 力を超えず、しかも都市部の市場需要を満たすと いう条件を付け加える。このような問題がいわゆ る線形計画で、Excel のソルバーでも簡単に解を 得られる。しかし、一つの市場がいくつかの工場 から同時に仕入はやはり不便で、一つの市場が一 つの工場からしか導入できないという制約条件を 入れれば、これはいわゆる整数計画問題になる。 このような整数問題について、わずか数個変数の 小さい問題でも、ソルバーからには正しい解を得 られなくなる。

図1-1は、運送コストについての典型的な例。 B 列は各工場の生産能力、7 行目は市場の需要、 セルC4~G6 は1単位あたりの郵送コスト、例え ば、新潟から名古屋まで 1 単位の運送コストは 1000 円。

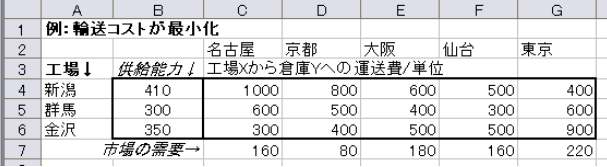

図1-1:運送コストの入力データ

変化させる量は 0,1 しか取らないバイナリ変 数と設定。(新潟、名古屋)=1とは名古屋倉庫の 補充は新潟から、(新潟、名古屋)= 0 は、新潟 からは補充しないという意味。これらの変数はセ ルC10 からG12 に充てる。

他の式の入力は表1-1にまとめる。

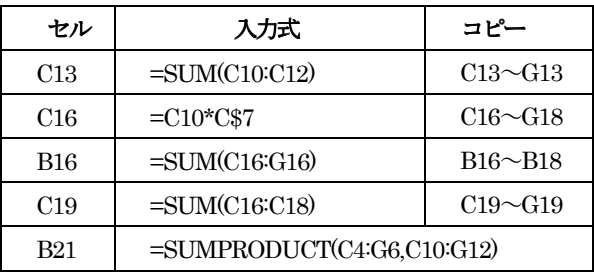

表1-1 式の入力

以上入力した結果は下の図1-2にまとめる。 変化する量は初期値が与えられた。図1-5は初 期値と結果の比較。

|                | А       | в           | С       | Ð              | E                | F   | G   |  |
|----------------|---------|-------------|---------|----------------|------------------|-----|-----|--|
| 1              |         | 例:輸送コストが最小化 |         |                |                  |     |     |  |
| $\overline{2}$ |         |             | 名古屋     | 京都             | 大阪               | 仙台  | 東京  |  |
| 3              | 工場↓     | 供給能力↓       |         |                | 工場Xから倉庫Yへの運送費/単位 |     |     |  |
| 4              | 新潟      | 410         | 1000    | 800            | 600              | 500 | 400 |  |
| 5              | 群馬      | 300         | 600     | 500            | 400              | 300 | 600 |  |
| 6              | 金沢      | 350         | 300     | 400            | 500              | 500 | 900 |  |
| 7              |         | 市場の需要→      | 160     | 80             | 180              | 160 | 220 |  |
| 8              |         |             |         |                |                  |     |     |  |
| 9              |         |             | 変化させる量↓ |                |                  |     |     |  |
| 10             |         |             |         | 0              | 0                | 0   | 0   |  |
| 11             |         |             | 0       |                | 0                | 0   | 0   |  |
| 12             |         |             | 0       | 0              | 1                | 0   | 0   |  |
| 13             |         | 1工場の条件→     |         | 1              | 1                | 0   | 0   |  |
| 14             |         |             |         |                |                  |     |     |  |
| 15             |         | 各倉庫からの合計↓   |         | 工場Xから倉庫Yへの出荷量↓ |                  |     |     |  |
| 16             |         | 160         | 160     | 0              | Ο                | 0   | 0   |  |
| 17             |         | 80          | 0       | 80             | 0                | 0   | 0   |  |
| 18             |         | 180         | Ω       | 0              | 180              | 0   | 0   |  |
| 19             | 市場への合計→ |             | 160     | 80             | 180              | 0   | 0   |  |
| 20             |         |             |         |                |                  |     |     |  |
| 21             | 総費用     | 290000      |         |                |                  |     |     |  |
|                |         |             |         |                |                  |     |     |  |

図1-2 EXCEL シートに入力した初期データ

まとめられている。ソルバーによる計算結 果は図1-4に表示される (3.79E-08 は  $3.79 \times 10^{-8} \div 0$ 

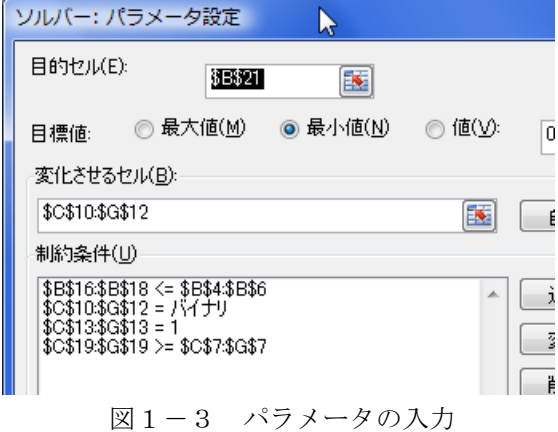

図1-5から分かるようにバイナリの条 件を満たしてないまま、計算が止まったり、 例え条件を満たされでも、最適値(328000

「ソルバー:パラメータ設定」は図1- 図1-2、最適値 324000)と最適解がばら 3の通り。制約の意味について表1-2に ばらである(この問題の最適値 314000 は 第 3 節に与えられている)。

> 次の節は現在最適の分野に使われている 専用ソフトを紹介する前に、20~30年 前によく使われているソフト Lindo を簡単 に触れる。

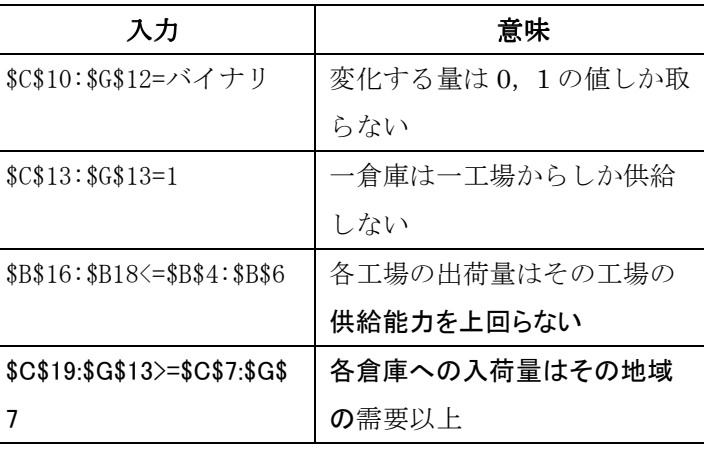

表1-2:制約条件の意味

|    |         | 例:輪送コストが最小化 |         |                |                  |     |     |  |
|----|---------|-------------|---------|----------------|------------------|-----|-----|--|
| 2  |         |             | 名古屋     | 京都             | 大阪               | 仙台  | 東京  |  |
| 3  | 工場1     | 供給能力↓       |         |                | 工場Xから倉庫Yへの運送費/単位 |     |     |  |
| 4  | 新潟      | 410         | 1000    | 800            | 600              | 500 | 400 |  |
| 5  | 群馬      | 300         | 600     | 500            | 400              | 300 | 600 |  |
| 6  | 金沢      | 350         | 300     | 400            | 500              | 500 | 900 |  |
| 7  |         | 市場の需要→      | 160     | 80             | 180              | 160 | 220 |  |
| 8  |         |             |         |                |                  |     |     |  |
| 9  |         |             | 変化させる量↓ |                |                  |     |     |  |
| 10 |         |             | 0       | 0              | 0                | 0   |     |  |
| 11 |         |             | 0       |                |                  | 0   | 0   |  |
| 12 |         |             | 1       | 0              | $2.11E - 10$     | 1   | 0   |  |
| 13 |         | 1工場の条件→     | 1       | 1              |                  | 1   | 1   |  |
| 14 |         |             |         |                |                  |     |     |  |
| 15 |         | 各倉庫からの合計↓   |         | 工場Xから倉庫Yへの出荷量↓ |                  |     |     |  |
| 16 |         | 220         | 0       | 0              | 0                | 0   | 220 |  |
| 17 |         | 260         | 0       | 80             | 180              | 0   | 0   |  |
| 18 |         | 320         | 160     | Ω              | 3.79E-08         | 160 | 0   |  |
| 19 | 市場への合計→ |             | 160     | 80             | 180              | 160 | 220 |  |
| 20 |         |             |         |                |                  |     |     |  |
| 21 | 総費用     | 328000      |         |                |                  |     |     |  |
| 22 |         |             |         |                |                  |     |     |  |

図1-4 ソルバーによる計算結果

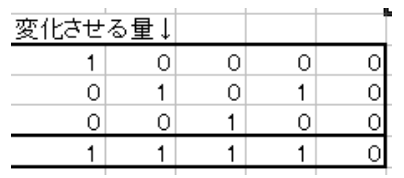

| 変化させる量↓ |   |      |      |
|---------|---|------|------|
|         |   |      | 0.34 |
|         | n | 0.95 | 0.31 |
|         |   | 0.05 |      |
|         |   |      |      |

(a) 初期値 (b) (a)の初期値に対しソルバーの計算結果

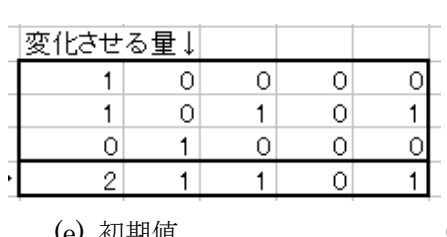

| 変化させる量↓ |      |      |
|---------|------|------|
|         | ſ١   | 0.91 |
| 0.2785  | 0.09 |      |
| 0.7215  | 0.91 |      |
|         |      |      |

(c) 初期値 (d) (c)の初期値に対しソルバーの計算結果

| 変化させる量↓ |  |  |
|---------|--|--|
|         |  |  |
|         |  |  |
|         |  |  |
|         |  |  |

<sup>(</sup>e) 初期値 (f) (e)の初期値に対しソルバーの計算結果

図1-5 初期値とソルバーによる計算結果の比較

## 2.数理計画ソフト Lindo

LindoはLindo社が1981年に公開され、 長い間に多くの数理計画者に利用されてき たソリューションである。筆者も教育の現 場から、このソフトをはじめて知り、教育 に適するソフトと感じる。

上の節で述べた運送コスト最初化の線形 計画問題(式を簡単にするため、1倉庫の 提供を1工場の整数制約を除き)を数式で 定式すると、次のようになる。

まず、記号を定義する。供給元の工場は  $m$ 個あり、提供先の倉庫(市場)が $n$ 個あ りと仮定する:

*ij x* は工場 <sup>i</sup> から倉庫 j への運送量、

*ij c* は工場 <sup>i</sup> から倉庫 j への単位あたりの運 送コスト、

*<sup>i</sup> a* は市場 <sup>i</sup> の需要、

 $b_i$ は工場 $j$ の生産能力

以上の記号により、運送コスト最小化の 問題が次のような線形問題にモデリングす ることができる

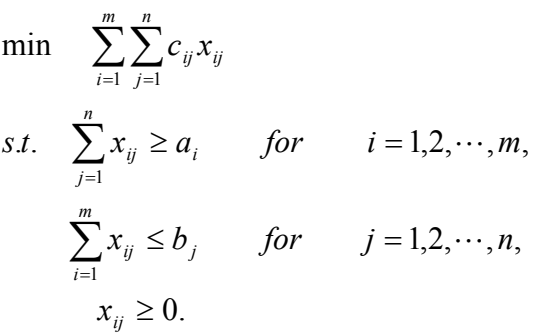

このような運送モデルに対し、Lindo の 入力は図2-1のようになる(Lindo のバ ージョンが少し古いが)。見ている通り、多 くの数理モデルが付いているゼロ以上の制 約条件が省略されている以外に、入力はモ デルの数式そのものである。そのため、 Lindo のソフトが学びやすい、特に教育に 適する。この問題の Lindo の解は図2-2 に示されている。

| 圈<br><b>LINDO</b>                                                                                                    |  |
|----------------------------------------------------------------------------------------------------|--|
| Edit Solve Reports Window<br>File<br>Help                                                                                                    |  |
| Pili<br>6 10 X 6 2<br>昼<br>増香                                                                                                    |  |
| <b>WE <untitled></untitled></b>                                                                                                    |  |
| MIN 1000x11+800x12+600x13+500x14+400x15<br>+600x21+500x22+400x23+300x24+600x25<br>+300x31+400x32+500x33+500x34+900x35                                                                            |  |
| Subiect To                                                                                                    |  |
| x11+x12+x13+x14+x15 <=310<br>x21+x22+x23+x24+x25 <=260<br>x31+x32+x33+x34+x35 <=280<br>x11+x21+x31 >= 180<br>×12+×22+×32 >= 80<br>×13+×23+×33 >= 200<br>×14+×24+×34 >= 160<br>×15+×25+×35 >= 220 |  |
|                                                                                                    |  |

図2-1 Lindoの入力例

| 壁<br><b>LINDO</b>           |                           |                        |
|-----------------------------|---------------------------|------------------------|
|                             |                           |                        |
| Edit<br>Solve<br>File       | Reports<br>Window<br>Help |                        |
| cî P.<br>ihia               |                           | IX B+I &               |
| 聖学<br><b>Reports Window</b> |                           |                        |
|                             |                           |                        |
|                             | LP OPTIMUM FOUND AT STEP  | 7                      |
|                             |                           |                        |
|                             | OBJECTIVE FUNCTION VALUE  |                        |
| 1)                          | 320000.0                  |                        |
|                             |                           |                        |
| VARTABLE                    | VALUE                     | REDUCED COST           |
| X11                         | 0.000000                  | 30600.000000           |
| X12                         | 0.000000                  | 300.000000             |
| X13                         | 0.000000                  | 0.000000               |
| X14                         | 80.000000                 | 0.000000               |
| X15<br>X21                  | 220,000000<br>0.000000    | 0.000000<br>400.000000 |
| X22                         | 0.000000                  | 200.000000             |
| X23                         | 180.000000                | 0.000000               |
| X24                         | 80,000000                 | 0.000000               |
| X25                         | 0.000000                  | 400.000000             |
| X31                         | 180.000000                | 0.000000               |
| X32                         | 80.000000                 | 0.000000               |
| X33                         | 20.000000                 | 0.000000               |
| X34                         | 0.000000                  | 100.000000             |
| X35                         | 0.000000                  | 600.000000             |
|                             |                           |                        |
|                             |                           |                        |

図2-2 Lindo による実行結果

## 3. ILOG の OPL IDE

Lindo 社の教育向きと対照的に、IBM ILOG 社の OPL (Optimization

Programming Language)は最適化プログ ラミング言語を利用し、企業の意思決定の 手段の一つとして、技術者向きである。そ

の IDE(Integrated Development

Environment),つまり、統合開発環境(図 1-1を参照)は大変便利が、利用するに は複雑すぎと思われるかもしれない。

しかし、筆者が数ヶ月前に、このソフト を始めてインストールし、そのときに、ド キュメントとマニュアルを多少読んだ。こ の紹介文を書くために、今度与えられた運

送コスト最小化問題に対し、初めて自分が 一からモデルファイルを書いたが、まるで オンラインデバッグのように、ドキュメン トを参照しながら、1 時間前後でモデルフ ァイル(とデータファイル)を書き、実行 し解が得られた。

そのため、OPL の IDE について、こ こでは第一節の運送費用コスト最小化の例 を通じて紹介する。ILOG の一般的な知識、 また、他の環境との関連などについて、イ ンターネットにすでに多数存在し、ここに は割愛させてもらう。

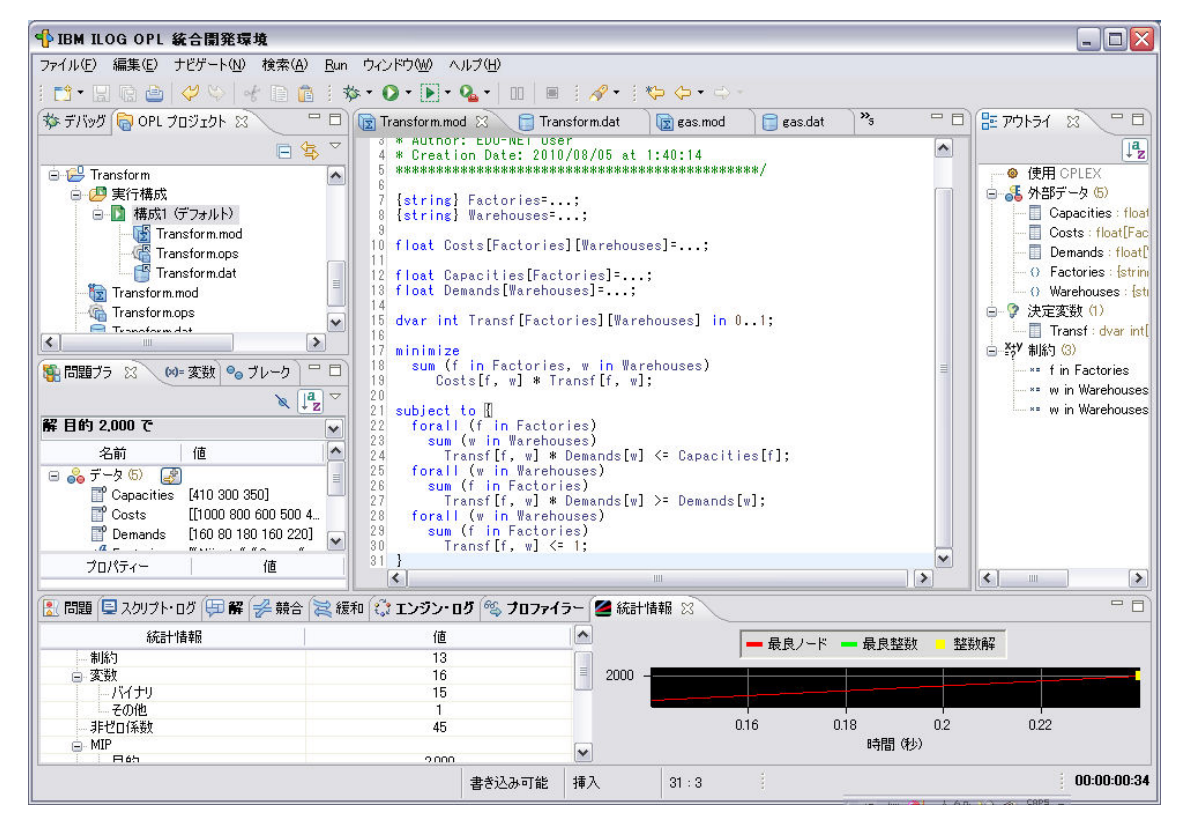

図3-1 ILOG の OPL の統合開発環境

## 3-1 プロジェクトの新規作成 プロジェクトの新規作成

Excel、また、Lindo と違い、OPL は単

一のファイルではなく、プロジェクトで動 作する。プロジェクトの新規作成する際に、

「オプション」(図3-2)のところにチェ クを入れるのは一番簡単である。

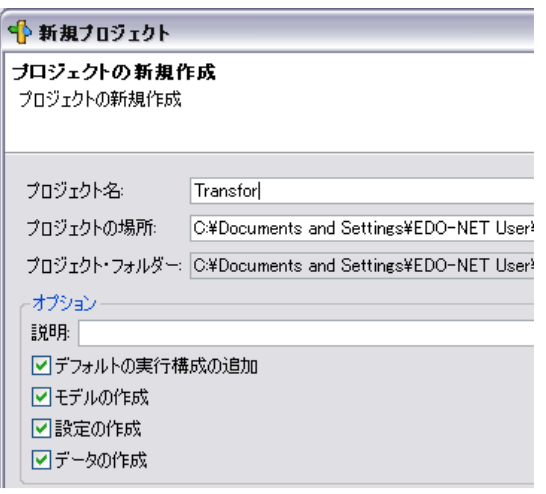

図3-2 新規プロジェクト

3-2.モデルファイル

上の操作によって、モデルファイル、デー タファイル、パラメータなどの設定用のオ プションファイルと実行構成は次の図3-3のように自動生成される。

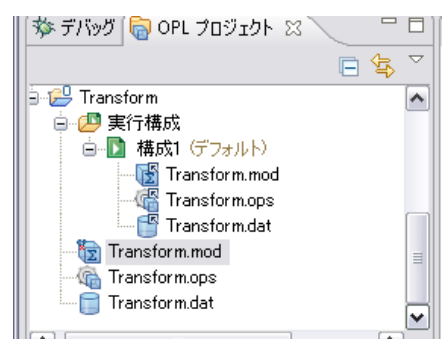

図3-3プロジェクトの構成

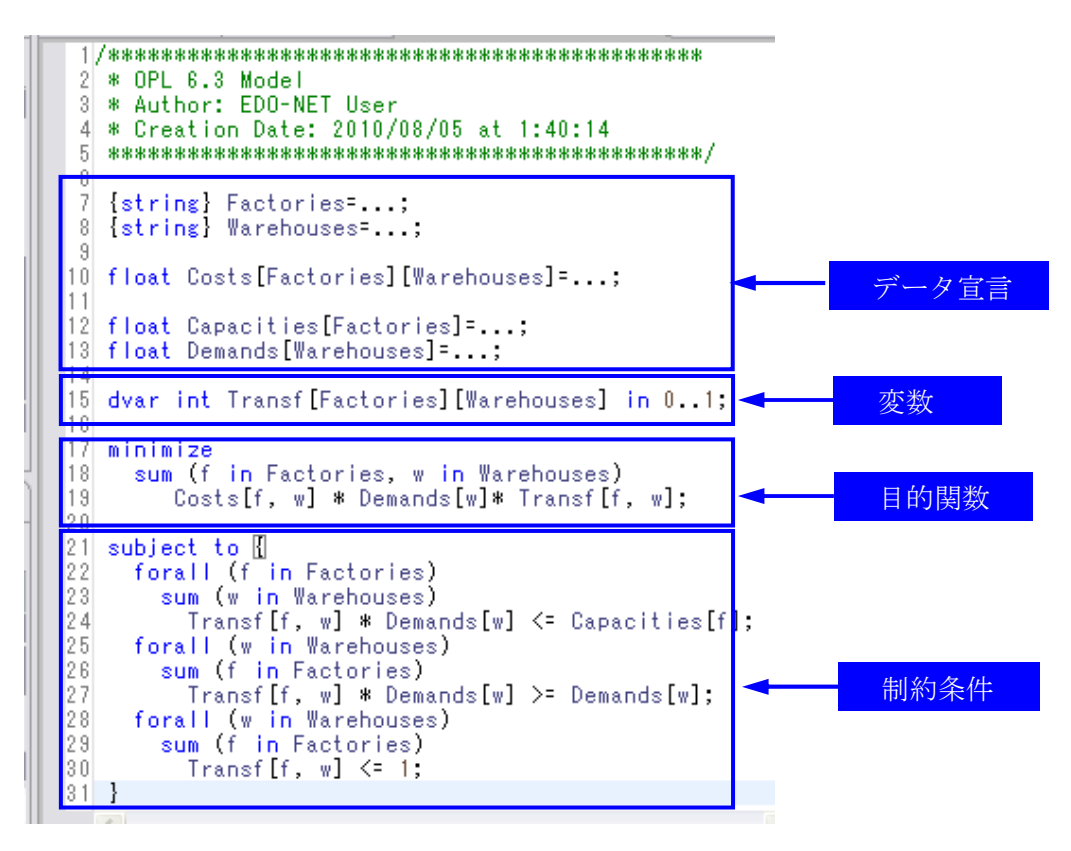

図3-4 モデルファイル

モデルファイルはILOG OPL IDE の一番基本 的なコンポネント。最適化プログラミング言語を 利用し、記述する。図3-4には運送コスト最小 化モデルファイルが与えられている。文法的な詳 細の説明はここで省略する。

モデルファイルから分かると思うが、データ宣 言、目的関数と制約条件の和、集合の表現で、デ ータの長さ、つまり、サイズさえ限定されてない、 この点でも、Excel と Lindo より明らかに汎用性 が拡張されている。

#### 3-3 データファイル

具体的な問題のデータは直接にモデルファイ ルのデータ宣言の直後に代入するのも可能だが、 汎用性を考えれば、データファイルにまとめたほ うがよい。図3-5は運送問題のデータファイル。 モデルファイルとともに、Excel の場合と比較す れば大体理解できるかと思う。また、データファ イルがExcel、Access などからもインポートでき る。

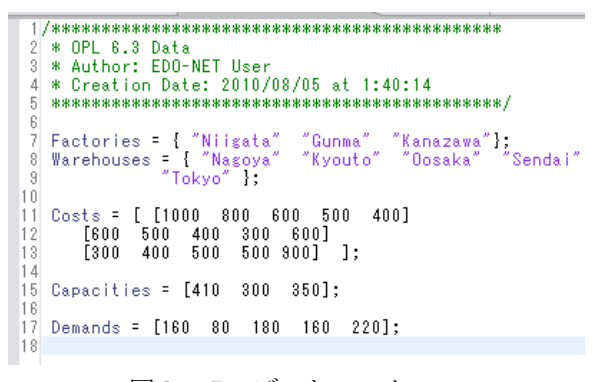

### 図3-5 データファイル

#### 3-4 実行

モデルファイルなどについて間違いがなけれ ば、実行し、解が得られる。前にも述べたが、IDE は優れたデバックの機能が備ええている。文法的 なミスは実行する前に、コーディングの段階でほ とんど示され、大変便利である。

例の運送問題の実行結果、最適値および最適解 は図3-6に示されている (Excel の実行結果と 比較してください)。

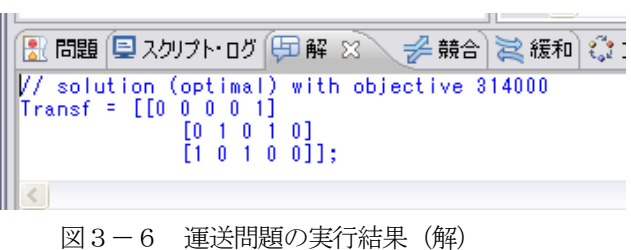

この節の最後に、一筆付け加える。この OPL の IDE の紹介は、あくまでも、ILOG OPL の イメージであり、Beginning、つまり、第一歩で ある。OPL の IDE はたくさんの大変優れた機能 が備えている、これらを使いこなせるために、大 量の学習時間が不可欠である。

#### 4. 最適化ソフトの動向

最適化の商用ソフトは1970-71年ごろ開発され、 販売された。しかし、1990 台までの20 数年の間 に、理論的な研究成果がソフトの実装と改良にほ とんど貢献されてない。1990 年代の後半から、状 況が一変し、ここ 10 年間は平均で毎年 2 倍の速 度(成功的な双対理論の実装、Gomory cut の場 合に、年5~8 倍)、これらの指数増加の効果に より、10 年で3400 倍のスピードで改良されてき た。これは、コンピュータハードのスピード1600 倍より早い。これらは、R.Bixby のような一流の 最適化理論の研究者が陣頭に直接に汎用ソフトの 開発に携わることと大いに関係がある。

近年、ビジネス世界の情報化、競争化、グロー バル化、サプライチェーンによる協働化により、 最適化による意思決定がますます重要となり、最 適化ソフトの更なる発展および他のソリューショ ンとの統合、一層目が離せない。

## 謝辞:

筆者は IBM の ILOG 社の大学に対し、ソフト の無料提供に心から感謝している。

# 参考文献:

- 「1」 IBM、Optimization modeling with IBM ILOG OPL<br/>. $\rm P1{\sim}354,\ 2009$
- 「2」 S.Chopra,P.Meindl、Supply Chain Management、3th、Pearson International Edition、2007
- 「3」 R.Bixby、A lecture in Tsukuba-University、2010.5